### **Введение**

Меня никогда не переставало потрясать то, что программа AutoCAD появилась уже более двух десятилетий назад — в те времена, когда многие были твердо уверены, что компьютеры годятся только для математических вычислений. Не менее потрясающий факт состоит в том, что через 20 с лишним лет после своего рождения AutoCAD осталась наиболее популярной программой и несомненным лидером среди программного обеспечения CAD (Computer-Aided Design - система автоматизированного проектирования, или САПР). Многие программы бросили AutoCAD вызов, многие погибли в упорной борьбе и лишь немногие выжили. Считается, что в долговременной перспективе САПР будут представлять собой узкоспециализированные пакеты программного обеспечения с возможностями трехмерной обработки объектов, такие, как AutoCAD, Inventor и Revit. Так ли это — увидим со временем, а пока AutoCAD, безусловно, является одной из мощнейших и популярнейших САПР.

По мере своего развития AutoCAD становилась все более изощренной и сложной в применении в связи с совершенствованием процессов проектирования и черчения. В настоящее время умения создать привлекательный чертеж уже недостаточно. Для того чтобы работать в одной команде с профессионалами, вам понадобится должным образом организовать работу САПР: создать все необходимые объекты чертежа, установить их свойства и соответствующим образом разместить файлы, в которых находятся эти объекты. Потребуется постоянно координировать процесс работы в САПР с другими сотрудниками вашего отдела, которые либо будут использовать эти же чертежи в дальнейшем, либо продолжат над ними работу. Для этого, скорее всего, понадобится постоянно обмениваться информацией с помощью Internet, в частности пользоваться электронной почтой, протоколом FTP или Web-страницами.

В AutoCAD 2004 предусмотрены программные средства для решения всех перечисленных задач. Впрочем, не всегда легко выбрать нужный гвоздь, который следует забить первым. Обратившись к нашей книге, вы получите прекрасный шанс выяснить, как создать привлекательный и полезный чертеж с первой (или хотя бы со второй) попытки, и вам наверняка не придется отчаянно тыкать рейсшиной и циркулем в экран компьютера.

### Чего нет в этой книге

В отличие от многих других книг серии ... для "чайников", в этой книге мы вынуждены время от времени отсылать вас к технической документации. Программа AutoCAD слишком велика и сложна, чтобы ее можно было полностью изложить в одной книге.

Здесь внимание акцентируется на программе AutoCAD 2004 и ее младшей сестре — несколько менее мощной и более дешевой программе AutoCAD LT 2004. Время от времени упоминаются отличия от предыдущих версий, вплоть до пользовавшейся когда-то огромной популярностью AutoCAD Release 14. Поэтому каждый, работавший с прежними версиями, легко вольется в беседу и поймет отличия. В книге часто упоминаются важные отличия между полновесной AutoCAD и "облегченной" AutoCAD LT, благодаря чему пользователь последней всегда увидит, чем он обделен. В книге не рассматриваются такие узкоспециализированные программные продукты на основе AutoCAD, как AutoCAD Architectural Desktop, он упоминается лишь в главе 1; остальной материал посвящен универсальным средствам Auto-CAD 2004, которые используются во всех программных продуктах на основе AutoCAD.

### Для кого предназначена книга

AutoCAD обросла обширным сообществом стойких и последовательных приверженцев. Наша книга не в состоянии удовлетворить чаяния всех без исключения членов этой паствы. Книга вряд ли сможет быть вам полезной в следующих случаях:

- если вы интенсивно используете AutoCAD еще с тех незапамятных времен, когда ее версии обозначались словом Version, а не Release;
- √ читаете лекции в Autodesk University;
- $\checkmark$  основали Autodesk University:
- с наслаждением проштудировали тысячи страниц всех томов технической документации по AutoCAD;
- отправили в Autodesk полумегабайтовый список предложений по улучшению Auto-CAD, а затем с удовлетворением констатировали, что все они реализованы в новой версии, AutoCAD 2004;
- vбедившись, что ваши предложения воплощены в жизнь, отослали в Autodesk электронное письмо, объясняющее, почему все сделано не так, как вы предлагали.

Если вы не попалаете ни в олну из указанных категорий, то эта книга, несомненно, предназначена для вас.

Кроме того, прежде чем сесть за компьютер и за эту книгу, вы должны иметь хотя бы самое общее представление о том, как работать с компьютером. У вас должен быть компьютер с установленной программой AutoCAD или AutoCAD LT (предпочтительно версией 2004). Весьма полезным окажется принтер или плоттер, а если у вас к тому же есть еще и соединение с Internet, то ни о чем больше не стоит и мечтать.

## Как организована книга

Если бы вы увидели впечатляющие и явно беспорядочные кипы бумаг на моем столе во время работы над книгой, то были бы немало удивлены: как мне удалось организовать хотя бы главу, не говоря уже обо всей книге. Тем не менее я надеюсь, вы заметите, что в книге присутствует хорошо продуманная система представления материалов по AutoCAD, позволяющая вам не только плавно читать книгу от начала до конца, но и, открыв ее в любом месте, получить информацию по интересующему вас вопросу.

Разделение книги на части - это уже важнейший этап работы над книгой. Части состоят из связанных глав. Вы можете изучать AutoCAD небольшими порциями (хватит частей!), каждая из которых представляет группу тесно связанных вопросов. Последовательность порций отражает взаимозависимость обсуждаемых вопросов: иногда вы можете приступить к следующей порции, проигнорировав предыдущую, но только получив мое специальное разрешение. Таким образом, в организации книги используется метод строительных блоков, особенно полезный при описании такой мощной программы, как AutoCAD.

Приведем краткое описание частей, на которые разбита книга.

#### Часть I. Начальные сведения об AutoCAD

Как ориентироваться в экране AutoCAD? Почему, собственно, AutoCAD и зачем нужна эта программа? Что это за отдельные программные продукты, основанные на AutoCAD 2004, которые компания Autodesk недавно представила? Понадобится ли мне какая-либо из этих программ? Неужели все делается так медли-и-и-и-и-и-и-тельно только потому, что таков замысел, или моя машина настолько ущербна, что не дает возможности воистину насладиться этим чудом современных компьютерных технологий? Почему именно этот раздел я должен читать в первую очередь?

Часть I дает ответы на подобные и многие другие вопросы. Как может показаться, в ней уделяется чрезмерное внимание просто-таки угнетающим подробностям настройки системы. Но что способно окончательно "добить", так это неверная настройка, когда вы почувствуете, будто AutoCAD борется с вами буквально на каждом шагу. Этого не случится, если, выполняя настройку, проявить чуточку терпения.

#### Часть II. Да будут линии!

Настало время заняться обсуждением пусть несколько скучных, но основополагающих понятий, включая параметры AutoCAD и свойства объекта (подождите с линиями!). Ваше желание как можно скорее приступить к непосредственному черчению вполне понятно. Но если не позаботиться о параметрах программы с самого начала, то на протяжении всей дальнейшей работы вам (или, не дай Бог, вашему шефу) придется периодически сталкиваться с непредвиденными ситуациями во время черчения или редактирования объектов. Для того чтобы чертеж выглядел так же привлекательно на распечатке, как на экране монитора, не поленитесь и прочитайте эту часть книги. В противном случае рано или поздно вам придется узнать, как посмеивается принтер над вашей полуночной надеждой распечатать окончательную версию жизненно важного чертежа к следующему утру. (Возможно, вы еще не слышали, как струйные плоттеры мельтешат чернильными головками в каком-то полузабытом латиноамериканском ритме и зловеще похохатывают: "Ньяхх-ньяхх, ньяхх-ньяхх-ньяхх".)

Оставшийся материал этой части посвящен специфике трех основных действий, которые вы будете чаще всего выполнять, работая в AutoCAD: вычерчивание, редактирование и масштабирование объектов. В результате последовательного выполнения этих действий появляются геометрические фигуры, которые, в сущности, и образуют чертеж, представляющий объект реального мира. По окончании чтения второй части книги вы должны прекрасно ориентироваться в геометрии, даже если ваш школьный преподаватель этого предмета будет угверждать обратное.

#### Часть III. Если бы чертежи могли говорить...

Чертежи AutoCAD — это не только линии. Кроме линий, в них предостаточно текста, размерных элементов, штриховок и много всякого прочего, благодаря чему некто с молотком и лопатой сможет воплотить ваше замечательное творение в металл и бетон. (Тому, кто сказал, что "один рисунок стоит тысячи слов", ни разу не довелось подсчитать количество слов в большом чертеже.) В этой части вы увидите, как добавлять в чертеж основные элементы.

Заполнив чертеж линиями, текстом, размерными элементами и т.д., вы, конечно же, захотите свернуть его в рулон и отнести вашему клиенту, работодателю или бабушке. Однако, прежде чем свернуть чертеж в рулон, его нужно вывести на принтер или плоттер (графопостроитель). Разумеется, я научу вас этому.

#### Часть IV. Обмен данными, или По секрету - всему свету

Хороший пользователь AutoCAD, как и хороший ребенок в детском саду, дружит с остальными ребятами. Программа AutoCAD поощряет такое поведение тем, что поддерживает многочисленные удобные средства обмена чертежами и данными. Блоки, файлы внешних ссылок, растровые изображения можно многократно использовать в качестве части растрового изображения, части чертежа или целого чертежа. Средства обмена данными AutoCAD через Internet (многие из которых в AutoCAD 2004 дебютируют или радикально переделаны) позволят вам передать чертеж далеко за пределы вашего жесткого диска или даже локальной сети.

Средства черчения и обмена данными, которые вы увидите в AutoCAD, уведут вас далеко от кульмана, рейсшины и ластика. Когда вы освоите эту часть книги, вы будете так далеко, что... (Не забудьте предварительно предупредить семью!)

### Часть V. Великолепные десятки

Эта часть содержит советы и руководящие указания, призванные минимизировать ваши шансы перепутать все в вашем (или чужом) чертеже. Вы узнаете, как обмениваться чертежами с другими людьми и как обращаться к чертежам из других программ. В двух главах этой части заключено довольно много полезной информации, собранной на протяжении многих лет черчения, экспериментирования и головной боли от неправильно выполняемых операций и пропавших элементов чертежей. Надеюсь, мои советы помогут вам быстро найти верную тропинку и не сворачивать с нее.

### Пиктограммы, используемые в книге

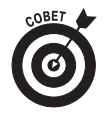

Эта пиктограмма уведомляет, что впереди вас ждет какое-то откровение, поэтому поберегите время и нервы: не пытайтесь докопаться до истины самостоятельно. Здесь могут, например, содержаться рекомендации о том, как ускорить работу, набирая носом команды на клавиатуре и одновременно дергая мышку за хвост.

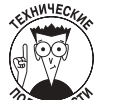

Этой пиктограммой отмечены те места текста, где больше прозы, чем поэзии. Если в данный момент вы не готовы воспринимать детали определенной темы AutoCAD, пропускайте такие абзацы при первом чтении.

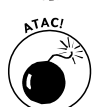

Эта пиктограмма подсказывает, как избежать неприятностей, пробираясь по кромке обрыва. Пренебрежение таким сообщением чревато губительными последствиями для вашего чертежа, вашего компьютера и - неудачная шутка! - всей вашей последующей жизни.

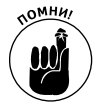

Помните, как Штирлиц восстановил в памяти последовательность своих действий месячной давности и это спасло ему жизнь? Вот так и здесь. Мы предлагаем полезные памятки о вещах, которые вы либо уже знаете, но не можете выкопать из глубин своего сознания, либо не знаете вовсе.

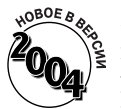

Эта пиктограмма указывает на особенности, новые в AutoCAD 2004. Предназначена она главным образом для тех, кто уже хорошо знает AutoCAD и хочет быстро увидеть, что нового появилось в версии 2004. Для пользователя, начавшего изучение AutoCAD с версии 2004, эти фрагменты тоже будут интересны, особенно если он захочет похвастать перед убеленными сединами ветеранами AutoCAD новыми "крутыми наворотами".

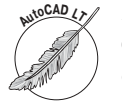

Эта пиктограмма указывает на отличия между программами AutoCAD и Auto-CAD LT. Вы узнаете, от чего отказываетесь, устанавливая "облегченную" версию - AutoCAD LT 2004. Или же найдете все преимущества "полной" версии AutoCAD 2004, чтобы похвастаться более совершенным инструментом перед владельцами версии LT.

#### Введение

# Немного о соглашениях (на всякий случай)

Возможно, информация этого раздела покажется вам очевидной, однако на всякий случай ознакомьтесь и с ней.

Текст, который вы вводите в командной строке, в диалоговом окне, в поле ввода и т.д., выделяется в книге полужирным шрифтом. Примеры команд AutoCAD, используемых в командной строке, выделяются моноширинным шрифтом. Так же выделяются сообщения, ключевые слова и любые текстовые строки, которые могут появиться на экране. Многострочные команды печатаются в отдельном абзаце моноширинным шрифтом, например так: Current line-width is 0.000

Specify next point or [Arc/Halfwidth/Length/Undo/Width]:

Названия кнопок и команд меню выделяются специальным рубленым шрифтом, например "...выберите команду File⇒Save (Файл⇒Сохранить)". Небольшие стрелочки (⇒) отделяют команды друг от друга, если нужно выбрать несколько команд подряд. В данном примере вы должны сначала выбрать команду File, а затем команду Save. Если вы знаете другой способ выполнения этой же операции (например, щелчок на пиктограмме, расположенной на панели инструментов), то можете свободно применять его: ваше творчество горячо приветствуется.

Многие команды AutoCAD, вводимые в командной строке, можно заменять их сокращенными версиями. В нашей книге применяется следующее соглашение: буквы команд, входящие в сокращенную версию, напечатаны в верхнем регистре, а остальные буквы - в нижнем. Например, если вы увидите команду DimLInea, то в командной строке можете смело вводить DLI.